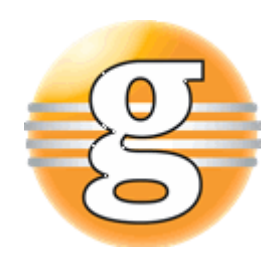

# Release Notes 2.8

# **g9**

Version 2.8.1

July 02, 2018

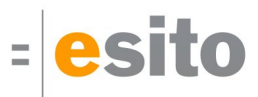

# **Table of Contents**

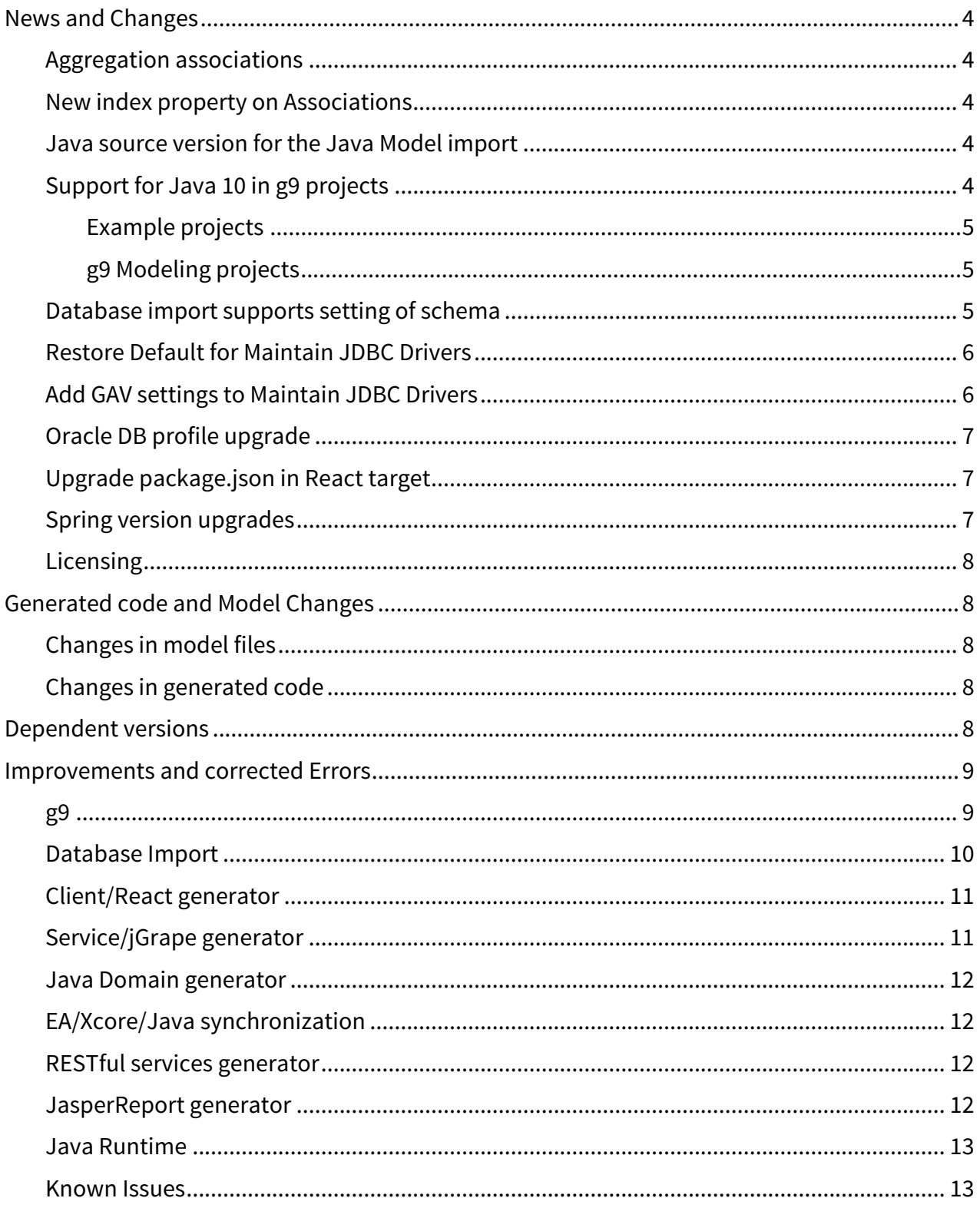

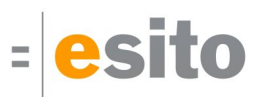

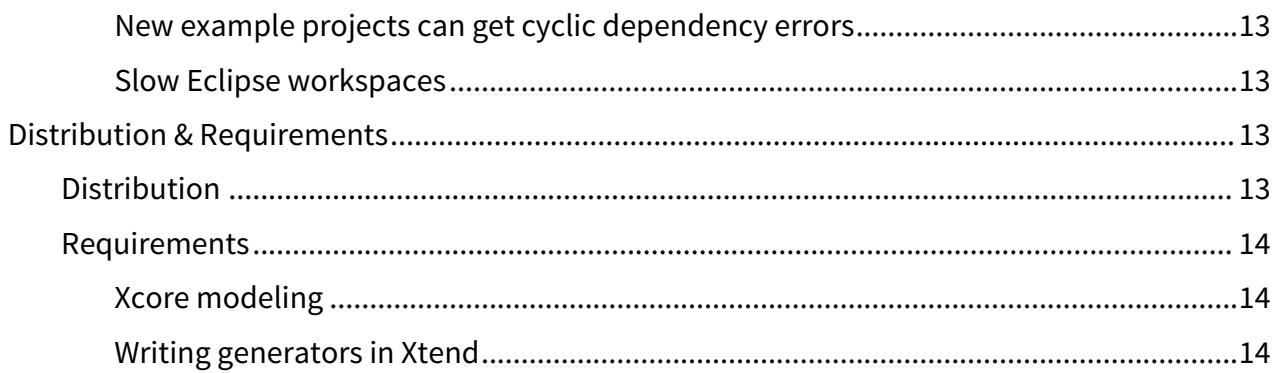

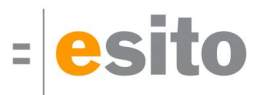

# <span id="page-3-0"></span>News and Changes

# <span id="page-3-1"></span>Aggregation associations

The g9 domain model honor aggregation on associations through the *Composite* property on associations in the domain model. The property is set in the modeling tools as follows:

- **Enterprise Architect**: Set property Aggregate to composite for the owner part of an association.
- **Ecore**: Set property Containment to true for the reference from the owner class.
- **Xcore**: Use a contains declaration rather than a reference declaration.
- **Java**: Use the G9Association annotation and set isComposite to true.

In g9, a composite association always goes from the owner to the member and should be navigable in that direction.

A new Domain Model Problem is added: Composite association is not navigable to member class.

### <span id="page-3-2"></span>New index property on Associations

Associations can be the source of foreign keys. Some of those should be indexed and that can be defined by an Index on foreign key property. It can be defined as described:

- **Enterprise Architect**: New boolean tagged value Index on Foreign Key for Association links stereotyped with Association. Default value is False.
- **Java modeling**: New annotation value isIndexOnForeignKey in @G9Association.
- **Ecore/Xcore modeling**: New g9 annotation for Associations, isIndexOnForeignKey.
- **Domain model**: New property on Association, Index on Foreign Key.
- **Database Models**: If an Association has property Index on Foreign Key, the derived Foreign key in the database model will have default value *True* on its *Index* property.

### <span id="page-3-3"></span>Java source version for the Java Model import

When creating the domain model from java source code, the code is parsed by the JDT (Java Development Tool) installed with Eclipse. The source version accepted is dependent on the JDT version installed. As a minimum the JDT must support Java 8. The default version is:

- Neon: Java 8
- Oxygen release 1, 2, and 3: Java 9
- Oxygen release 3a: Java 10
- Photon release 1: Java 10

# <span id="page-3-4"></span>Support for Java 10 in g9 projects

The default setting for java version in example projects and wizard generated projects are java 1.8. If you want to upgrade to java 10, do as follows.

Add the following dependencies to your pom.xml:

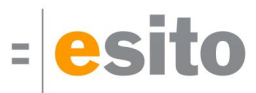

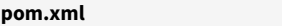

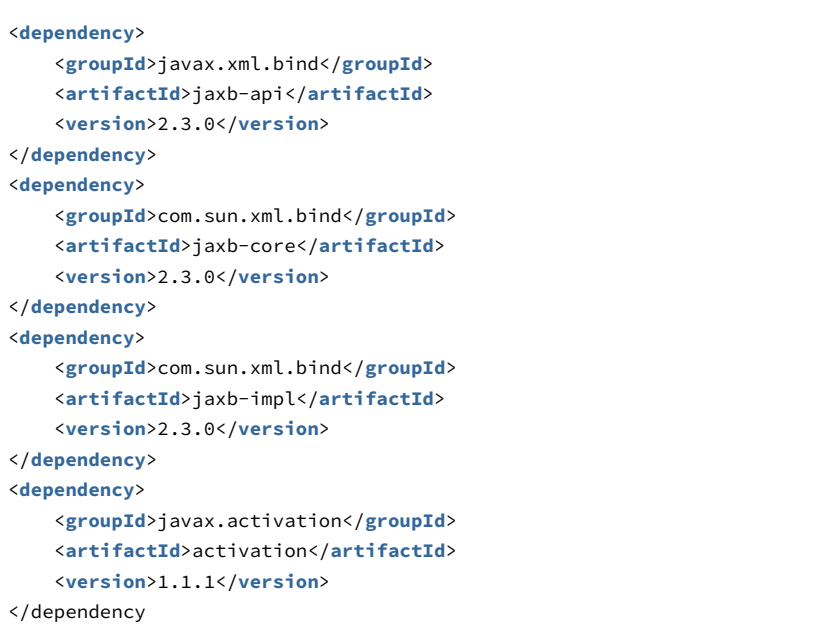

### <span id="page-4-0"></span>Example projects

Change the java version settings in the example project pom.xml files to this:

```
pom.xml <configuration>
         <source>10</source>
         <target>10</target>
</configuration>
```
### <span id="page-4-1"></span>g9 Modeling projects

Change the java version settings in the generated pom.xml file to this:

```
pom.xml
```

```
<java.version>10</java.version
```
# <span id="page-4-2"></span>Database import supports setting of schema

The database import wizard has a new property, Schema. For database systems using schemas, you now could choose among the available schemas when specifying which tables to import.

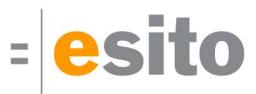

# <span id="page-5-0"></span>Restore Default for Maintain JDBC Drivers

Various JDBC drivers have been updated to newer versions, including Derby, Maria, jTDS and Apache DBCP2. Previous versions are stored in your eclipse workspace. Use the Restore Defaults button in the Maintain JDBC Drivers dialog to remove old versions. To get new upgraded versions, use the Install button in the same dialog.

# <span id="page-5-1"></span>Add GAV settings to Maintain JDBC Drivers

You may use Maven GroupId, ArtifactId and Version for installation of JDBC drivers in addition to normal jar file import.

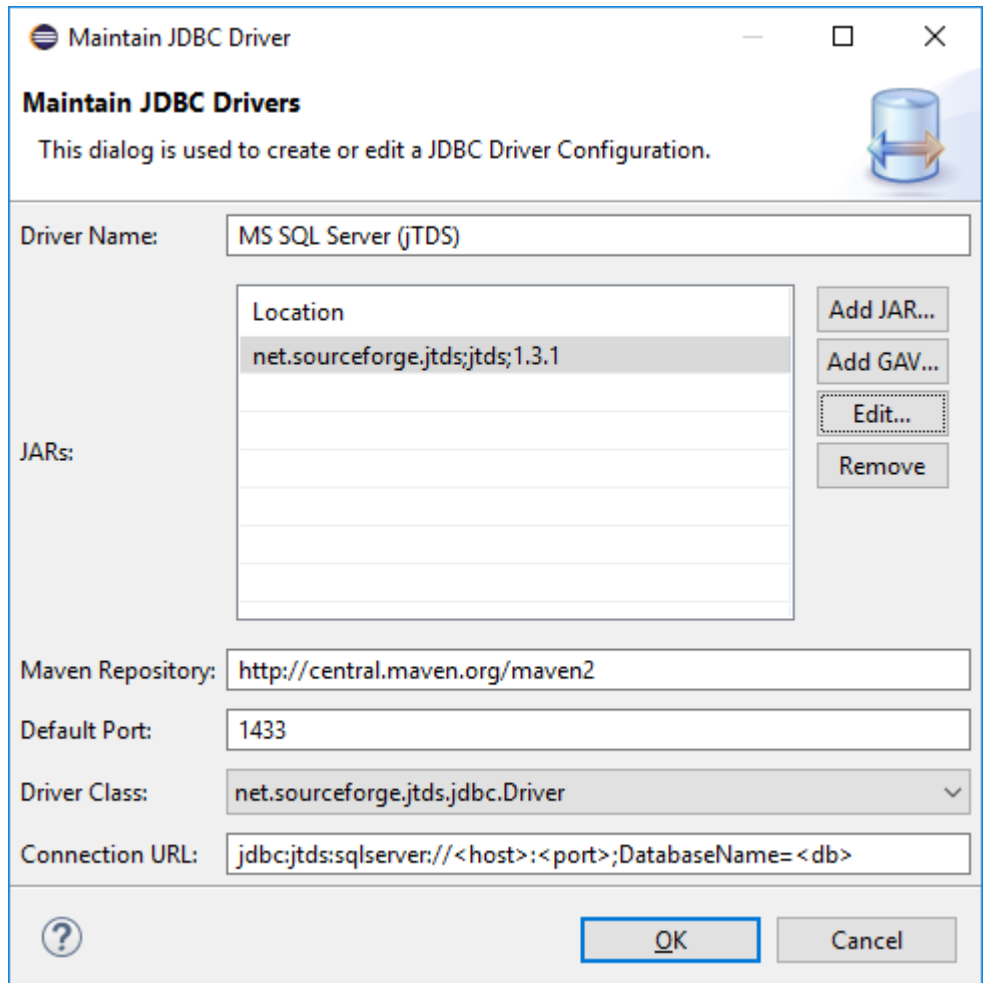

Press the Add GAV... button and input the GroupId, ArtifactId and Version:

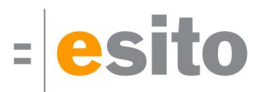

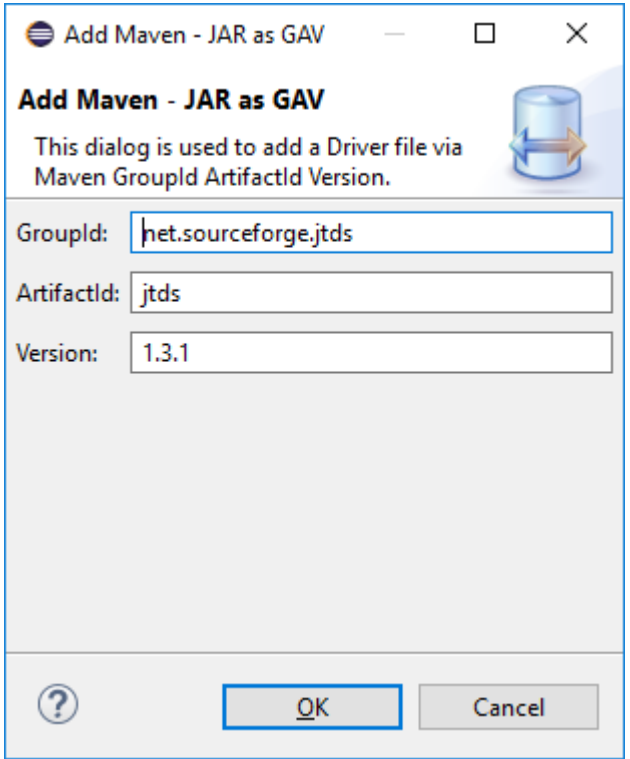

# <span id="page-6-0"></span>Oracle DB profile upgrade

The system database profile for Oracle is updated regarding data types. The following types are added: clob, nclob, nchar, binary\_float, binary\_double and nvarchar2.

For Oracle the default mappings are changed so that

- g9 blob maps to blob, used to be long raw
- g9 double maps to binary double, used to be number
- g9 real maps to binary\_float, used to be number
- g9 vartext maps to varchar2, used to be long for text with length greater than 2000

An upgrade of older profiles will add the new types to Oracle. However, existing mappings will not be changed.

### <span id="page-6-1"></span>Upgrade package.json in React target

Generated "package.json" configuration file has been updated to recent versions of various dependencies. Among those are "react" 15.5 -> 16.2 and "webpack" 2.6 -> 4.1.

# <span id="page-6-2"></span>Spring version upgrades

This g9 version supports Spring WS 2.4.2.RELEASE and Spring 4.3.14.RELEASE. However, Spring WS 2.4.2 is dependent of Spring 4.2.9, but it may work using Spring 4.3.14. This combination will result in conflicting versions based on the g9 generated pom.xml. To avoid this, add necessary dependencies to the pom.xml for spring-oxm, spring-web, spring-aop, spring-beans, spring-webmvc.

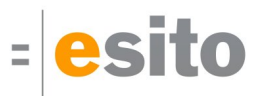

The Jouteur generated code will result in a runtime exception, which can be avoided. Add the following to your G9Service.xml file:

```
G9Service.xml
<?xml version="1.0" encoding="UTF-8"?>
<beans xmlns="http://www.springframework.org/schema/beans"
      xmlns:xsi="http://www.w3.org/2001/XMLSchema-instance"
     xmlns:util="http://www.springframework.org/schema/util"
      xsi:schemaLocation="http://www.springframework.org/schema/beans
                           http://www.springframework.org/schema/beans/spring-beans-2.5.xsd
                          http://www.springframework.org/schema/util
                          http://www.springframework.org/schema/util/spring-util.xsd">
    <util:list id="x-dummy">
    </util:list>
</beans>
```
# <span id="page-7-0"></span>Licensing

The licensing regarding trial licenses are changed. When g9 or g9 Anonymizer is run for the first time on a computer, a trial license is automatically installed. If desired, you may register this trial license with Esito, using the License Ordering Form reached via Windows > Preferences > g9 > License > Get a License.

# <span id="page-7-1"></span>Generated code and Model Changes

# <span id="page-7-2"></span>Changes in model files

The Database Profile is upgraded.

### <span id="page-7-3"></span>Changes in generated code

Regeneration of code is necessary for generators mentioned in this release note.

# <span id="page-7-4"></span>Dependent versions

g9 runtime libraries uses 3. party open source libraries. Supported versions in this release are:

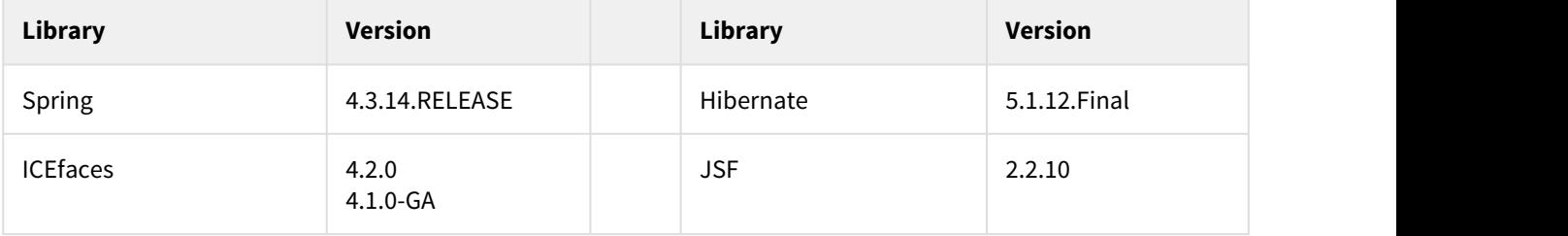

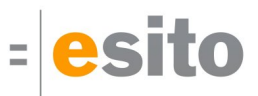

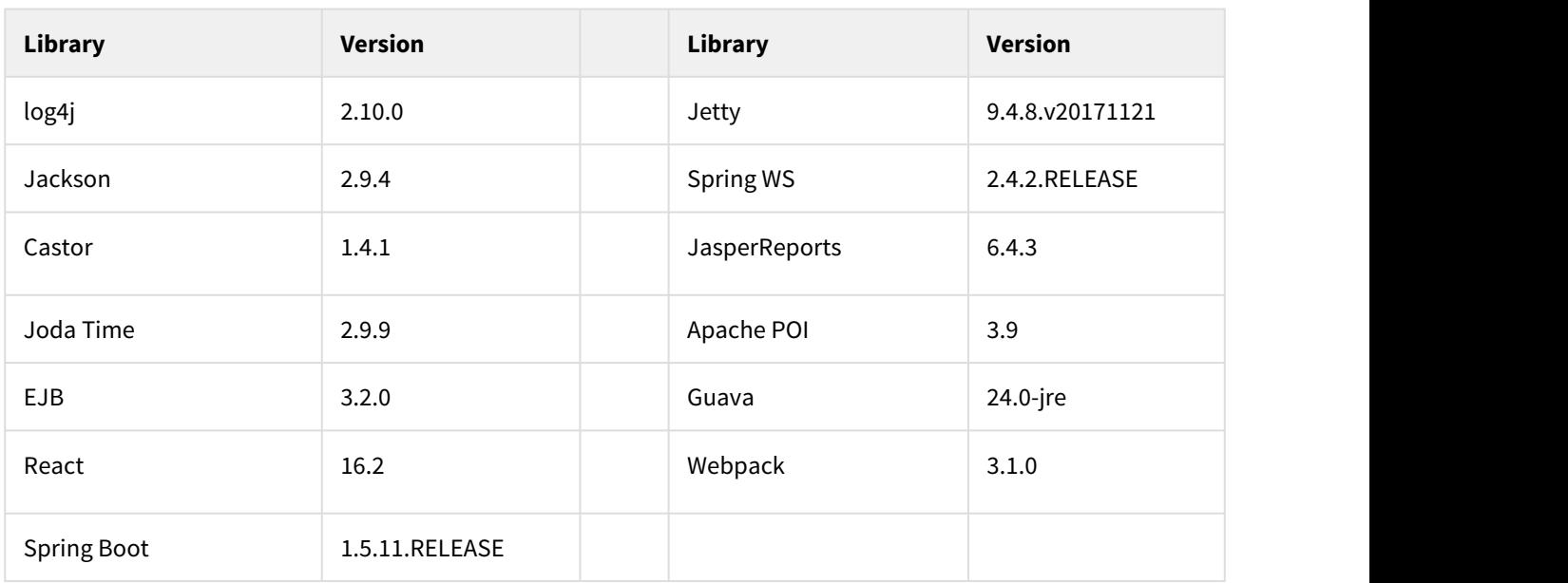

# <span id="page-8-0"></span>Improvements and corrected Errors

If nothing is written in the Release Comment section about an error, the error is corrected and a comment is not necessary.

### <span id="page-8-1"></span>g9

**SUP-4938** - NumberFormatException when Restore Default on Up-to-limit on database profiles

**SUP-5595** - A built in generator is not reinstalled when a local generator override project is closed

**SUP-5705** - Oracle DB profile upgrade

**Release Comment:** The system database profile for Oracle is updated regarding data types. The following types are added: clob, nclob, nchar, binary\_float, binary\_double and nvarchar2. For Oracle the default mappings are:

- g9 blob maps to blob, used to be long raw
- g9 double maps to binary\_double, used to be number
- g9 real maps to binary\_float, used to be number
- g9 vartext maps to varchar2, used to be long for text with length greater than 2000

An upgrade of older profiles will add the new types to Oracle. However, existing mappings will not be changed in any way.

**SUP-5737** - Opening models in project without g9 nature fails

**SUP-5757** - NPE in dependency manager for bind model during build

**SUP-5873** - Use Java 8 as Java source version for the Java Model import

#### **SUP-5977** - Version settings in g9 products

**Release Comment:** Plugin dependencies are now versioned to avoid problems with installation of multiple g9 products such as g9, WSg, Database Import and Anonymizer.

**SUP-5997** - New Model Projects fails and the wizard dialog remains open

#### **SUP-6000** - NPE when one of the classes connected with an association can't be found

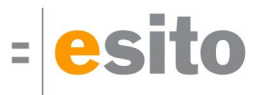

**SUP-6012** - Ask to save Object Selection before creating a Dialog Model from it

**Release Comment:** When creating a Dialog Model from an Object Selection that is changed in an editor the action will ask you to save the editor content before the Dialog Model is created.

**SUP-6020** - Problem in model if a java class implements an interface defined with generics

**SUP-6023** - Content of database editor does not get refreshed after Refresh Database Model

**SUP-6029** - Resizing of property sheet is a little too narrow for browse button to be seen

**SUP-6034** - Multiple nature issues with Anonymizer and g9 getModelManager() **Release Comment:** Now it is possible to have both g9 and Anonymizer nature on the same project.

**SUP-6042** - Resources models should be allowed other places than just model catalog

**SUP-6044** - The problem text for missing Dialog Template is still using "StyleGuide"

#### **SUP-6067** - Too many drivers in eclipse cache

**Release Comment:** When configuring database drivers it sometimes leaves temparary bundles behind in the configuration/org.eclipse.osgi area. It previosuly left them also when restarting Eclipse. By systematically "uninstalling" these dynamic bundles it has significantly reduced the number of redundant temp bundles. Running Eclipse with the "-clean" parameter will purge this temp area on startup.

**SUP-6068** - Context sensitive help does not work on example projects

**SUP-6071** - Pom file generated from New Model Project wizard uses 2.8.0-SNAPSHOT as first version **Release Comment:** The first version is set to 0.0.1-SNAPSHOT

**SUP-6073** - Composite associations in Enterprise Architect could also be modeled directly as a composite

**SUP-6080** - Opposite role is not set for one way associations in Java model update

**SUP-6081** - IndexOutOfBounds when selecting OS association when assoc is missing

**SUP-6085** - Associations need an index property

#### **Release Comment:**

- Enterprise Architect: New boolean tagged value Index on Foreign Key for Association links stereotyped with Association. Default value is False.
- Java modeling: New annotation value *isIndexOnForeignKey* in @G9Association
- Ecore/Xcore modeling: New g9 annotation for Associations, *isIndexOnForeignKev*
- Domain model: New property an Association, *Index on Foreign Key*
- Database Models: If an Association has property Index on Foreign Key the derived Foreign key in the database model will have default value True on its Index property.

**SUP-6086** - Automatic-Module-Name setting in example and new projects

- **SUP-6096** Wrong default property values shown in project settings
- **SUP-6101** Sometimes the generation of a trial license fails
- **SUP-6102** License file reference is not stored when a trial license is installed
- **SUP-6103** Default build does not register builds correctly when the selected object is a container
- **SUP-6104** Trial license should be installed automatically

### <span id="page-9-0"></span>Database Import

**SUP-5673** - A foreign key column is also imported as a group if the column is part of the primary key

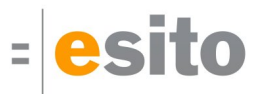

**SUP-5674** - Import from a derby database gives synthetic names for associations **Release Comment:** All associations will get names based on the foreign key name.

**SUP-5677** - When importing from database the primary key property generated for columns is missing

#### **SUP-5689** - DBImport does not mark unique on some fields

**Release Comment:** This error occurred when an index consisted of more than one column and the index wasn't the table's primary key.

#### **SUP-5706** - Database imports should set a schema

**Release Comment:** The database import wizard has a new property, schema. For database systems using schemas you now could choose among the available schemas when specifying which tables to import.

**SUP-5804** - Default value for a column is not importet to the domain model

**SUP-5886** - Add GAV settings to Maintain JDBC drivers

**SUP-5892** - Update JDBC drivers

**Release Comment:** Various JDBC drivers have been updated to newer versions, including Derby, Maria, jTDS and Apache DBCP2.

**SUP-5914** - SQLException: The result set is closed when fetching meta data from a DBMS **Release Comment:** The error is jdbc-driver dependent. Observed with mssql-jdbc version 6.2.2.jre8.

**SUP-6017** - Restore Default for Maintain JDBC Drivers

**Release Comment:** Please use the Restore Defaults button in Maintain JDBC Drivers to get upgraded versions of system supplied drivers.

**SUP-6033** - Fetch clears previous sub-package settings

**SUP-6035** - Name collision when importing from database

**Release Comment:** The DBImport Groups in the generated model code, will get names based on constraint names, but prefixed with the class/table name. In g9 Anonymizer such groups will be shown with the original constraint name only.

**SUP-6067** - Too many drivers in eclipse cache

**Release Comment:** When configuring database drivers it sometimes leaves temparary bundles behind in the configuration/org.eclipse.osgi area. It previosuly left them also when restarting Eclipse. By systematically "uninstalling" these dynamic bundles it has significantly reduced the number of redundant temp bundles. Running Eclipse with the "-clean" parameter will purge this temp area on startup.

**SUP-6077** - DBImport - "Create Value Objects" should default to false **Release Comment:** DBImport will now default to use groups instead of value objects.

**SUP-6087** - Database drivers Default choice is not pre-installed

### <span id="page-10-0"></span>Client/React generator

**SUP-6013** - Upgrade package.json i React target

**Release Comment:** Generated "package.json" config file has been updated to recent versions of various dependencies. Among those are "react" 15.5 -> 16.2 and "webpack" 2.6 -> 4.1.

### <span id="page-10-1"></span>Service/jGrape generator

**SUP-5615** - The DefaultManager imports Date even if it is not used in the code **Release Comment:** Unnecessary import statements have been removed from JGrape generated code

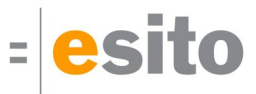

**SUP-6106** - Creating an object with newInstance() should be based on getDeclaredConstructor() **Release Comment:** This applies to generated code from the Jgrape generator.

### <span id="page-11-0"></span>Java Domain generator

**SUP-5679** - Java generator with JPA does not use a key attributes PrimaryKeyCreator property **Release Comment:** If the PrimaryKeyCreator property has a value in an primary key attribute, this value will be used when generating JPA annotations. If the value is DatabaseSystem a @GeneratedValue annotation is generated.

**SUP-6105** - The constructors for primitive wrapper types should be replaced with valueOf **Release Comment:** This applies to generated code from the Java Domain generator.

**SUP-6119** - Case mismatch between folder name and package name **Release Comment:** The package names and folder names are now both lower case.

### <span id="page-11-1"></span>EA/Xcore/Java synchronization

**SUP-5698** - Read Aggregation property from Model tool

**Release Comment:** The g9 domain model honor aggregation on associations through the Composite property on associations in the domain model. The property is set in the modeling tools as follows:

- Enterprise Architect: Set property *Aggregate* to composite for the owner part of an association.
- Ecore: Set property *Containment* to true for the reference from the owner class.
- Xcore: Use a contains declaration rather than a reference declaration.
- Java: Use the G9Association annotation and set isComposite to true

In g9 a composite association always goes from the owner to the member and should be navigable in that direction.

**SUP-6117** - Use java version more flexible when importing model from java source code **Release Comment:** When importing the java source code is parsed by eclipse JDT and then interpreted by the model importer. The source version accepted is dependent on the JDT installed with Eclipse.

- Neon: Java 8
- Oxygen release 1, 2, 3: Java 9
- Oxygen release 3a: Java 10
- Photon release 1: Java 10

### <span id="page-11-2"></span>RESTful services generator

**SUP-5964** - Generate Maven project with Jackson support for JSR-310 datatypes

**Release Comment:** The Jackson datatype dependency is added to the generated pom file in new model Project when at least one of the generators REST JGrape wrapper, REST server or REST Client are included.

### <span id="page-11-3"></span>JasperReport generator

**SUP-6059** - Upgrades to jasper generated pom

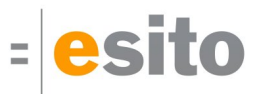

### <span id="page-12-0"></span>Java Runtime

**SUP-6032** - Upgrade of the g9 runtime dependencies

**SUP-6093** - Support for the MySQL year type with LocalDate **Release Comment:** Columns with DB-type year are now supported in the Hibernate generator and the g9 runtime, using LocalDate as the Java type.

### <span id="page-12-1"></span>Known Issues

# <span id="page-12-2"></span>New example projects can get cyclic dependency errors

This can happen occasionally due to issues with some versions of Xcore/Xtext. New Example projects can get into a cyclic dependency error situation, shown as an exclamation mark on the project node. In this situation "Clean" or reopening the project does not always help, however it is usually resolved by restarting Eclipse.

### <span id="page-12-3"></span>Slow Eclipse workspaces

If you experience that your Eclipse IDE is becoming slow, it is possible to improve. Here are some improvement suggestions:

- 1. Plugin cache "eclipse.exe -clean" Reloads all plugin cache (safe - you won't lose anything)
- 2. Local history Remove ".metadata/.plugins/org.eclipse.core.resources/.history/"
- 3. Markers In sub-directories of ".metadata/.plugins/org.eclipse.core.resources/.projects/" remove ".markers" and ".markers.snap" files. <https://codedrawer.wordpress.com/2011/07/25/slow-or-frozen-eclipse-ide-start-after-a-crash/>
- 4. Settings When upgrading major version of Eclipse, settings are not cleaned up properly. Export your settings, then rename the ".metadata" directory, then import your settings. <http://blog.pdark.de/2011/09/02/restoring-a-corrupted-workspace-in-eclipse/>
- 5. Create a new Eclipse workspace and import your projects into it.

# <span id="page-12-4"></span>Distribution & Requirements

# <span id="page-12-5"></span>Distribution

The g9 2.8 distribution consists of the g9 plugin update site. Information about downloading and installation is available on [www.esito.no.](http://www.esito.no/en/)

The g9 plugins contain all generators and the Java run-time jars. The run-time jars are available on Maven Central.

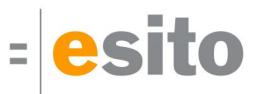

### <span id="page-13-0"></span>Requirements

The g9 tool-set consists of code that runs on Windows and Linux operating systems. The tool set runs as an Eclipse plug-in and requires Java version 8, and Eclipse Neon or newer.

### <span id="page-13-1"></span>Xcore modeling

To use Xcore for creating the domain models for g9, the Xcore and Xtext plugins must be installed. Some Eclipse packages already have Xcore and Xtext installed. If not, the recommended update site for Xtext is "Xtext All In One - Releases" <http://download.eclipse.org/modeling/tmf/xtext/updates/composite/releases/> . The recommended update site for Xcore is <http://download.eclipse.org/modeling/emf/emf/updates/2.10.x/>.

For Xcore modeling, the following plugin versions have been tested:

- EMF Xcore version 1.4.0-1.6.0
- Xtext version 2.12.0-2.14.0

### <span id="page-13-2"></span>Writing generators in Xtend

To be able to create your own generators in the Xtend language, the Xtend and Xtext plugins must be installed. Some Eclipse packages already have Xtend and Xtext pre-installed. If not, the recommended update site is "Xtext All In One - Releases"

For Xtend support, the following plugin versions have been tested:

• Xtend and Xtext versions: 2.12.0-2.14.0